# **МІНІСТЕРСТВО ОСВІТИ І НАУКИ, МОЛОДІ ТА СПОРТУ УКРАЇНИ ДЕРЖАВНИЙ ВИЩИЙ НАВЧАЛЬНИЙ ЗАКЛАД ДОНЕЦЬКИЙ НАЦІОНАЛЬНИЙ ТЕХНІЧНИЙ УНІВЕРСИТЕТ**

## **МЕТОДИЧНІ ВКАЗІВКИ**

**до виконання лабораторних та розрахунково-графічної робіт з курсу «Вступ до фаху та комп'ютерні технології» (для студентів напряму підготовки 6.051003 «Приладобудування», 6.050802 «Електронні пристрої та системи»)**

> **РОЗГЛЯНУТО на засіданні кафедри електронної техніки протокол № 6 від 26.01.11 р.**

> **ЗАТВЕРДЖЕНО на засіданні навчальновидавничої ради ДВНЗ«ДонНТУ» протокол № 3 від 05.05.11 р.**

УДК 62.001.6

Методичні вказівки до виконання лабораторних та розрахунковографічної робіт з курсу «Вступ до фаху та комп'ютерні технології» (для студентів напряму підготовки 6.051003 «Приладобудування», 6.050802 «Електронні пристрої та системи») / О.В. Вовна, А.А. Зорі, В.П. Тарасюк – Донецьк: ДонНТУ, 2011. – 55 с.

Наведено мету, завдання та методики виконання лабораторних робіт, вимоги до їх оформлення та складання звіту. Розглянуто навички роботи з основними та додатковими офісними пакетами, а також проведенню розрахунків та оформленню звітів у математичних пакетах.

Укладачі: к.т.н., доц. Вовна О.В. д.т.н., проф. Зорі А.А. к.т.н., доц. Тарасюк В.П.

Рецензент к.т.н., доц. Привалов М.В.

# **ЗМІСТ**

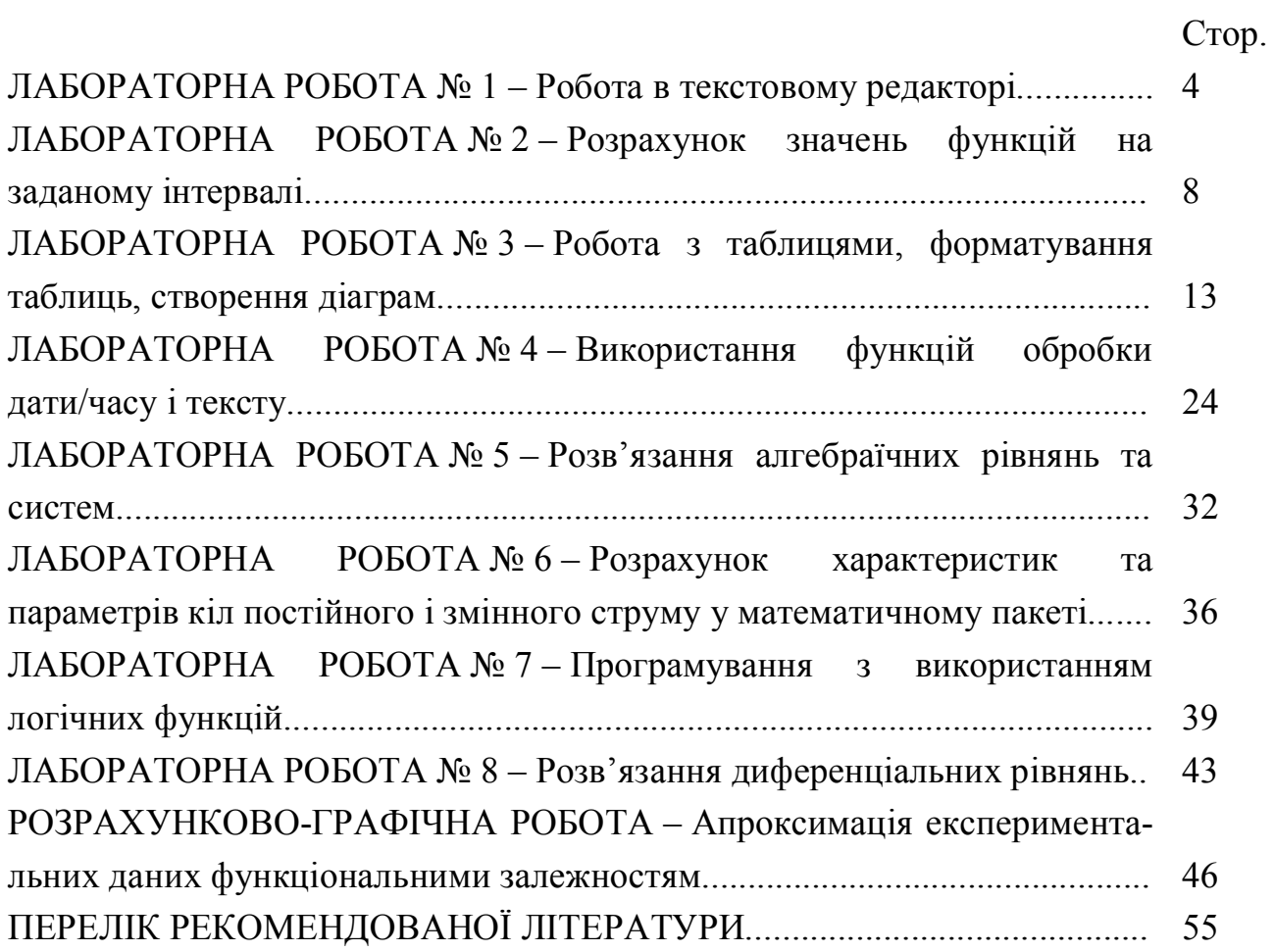

## **ЛАБОРАТОРНА РОБОТА № 1 РОБОТА В ТЕКСТОВОМУ РЕДАКТОРІ**

**Мета роботи:** отримати практичні навики роботи у текстовому редакторі при форматуванні тексту, з редактором формул, рисунками і таблицями, бланки.

#### **Завдання**

1. Набрати титульний лист.

2. Набрати будь-який текст (не менше 20 строк), який складається із трьох абзаців. Третій абзац повинен містити чотири речення. Колір букв у кожному абзаці повинен бути різним.

Параметри сторінки: зверху – 2 см; знизу – 2 см; зліва – 2,5 см; справа – 1,5 см

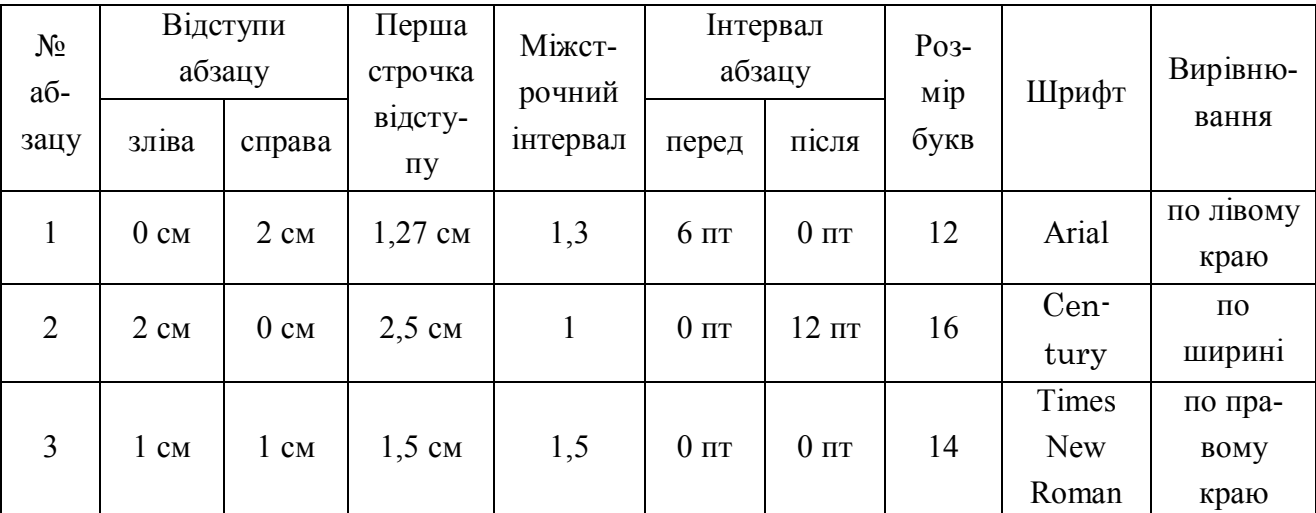

Для цього тексту виконати форматування абзаців:

– у першому абзаці зробити буквицю;

– у першому та третьому абзацах вставити зноски;

– вставить рисунок до третього абзацу;

– із третього абзацу зробити 2 абзаци, кожний по два речення: перший абзац курсивом, другий – напівжирним шрифтом.

– зробити верхній колонтитул (П.І.пБ.) нижній колонтитул (дата, час створення документу).

3. Набрати наступні формули

$$
E = \int_{-\alpha_0}^{\alpha_0} \frac{\lambda}{4\pi \varepsilon_0 \cdot x} \cdot \cos(\alpha) \cdot d\alpha = \frac{\lambda}{4\pi \varepsilon_0 \cdot x} \cdot 2 \cdot \int_{0}^{\alpha_0} \cos(\alpha) \cdot d\alpha = \frac{\lambda}{4\pi \varepsilon_0 \cdot x} \cdot 2 \cdot \sin(\alpha_0),
$$
  
\n
$$
\nabla = i \frac{\partial}{\partial x} + j \frac{\partial}{\partial y} + k \frac{\partial}{\partial z};
$$
  
\n
$$
\vec{\nabla} \cdot \vec{E} = \nabla_x \cdot E_x + \nabla_y \cdot E_y + \nabla_z \cdot E_z = \frac{\partial}{\partial x} E_x + \frac{\partial}{\partial y} E_y + \frac{\partial}{\partial z} E_z;
$$
  
\n
$$
\oint \vec{E} dl = 0.
$$
 (1.1)  
\n
$$
\varphi = \frac{1}{4\pi \varepsilon_0} \int \frac{\sigma dS}{r}.
$$
 (1.2)

4. Набрати таблицю та виконати розрахунок в автоматичному режимі, добавити нову строку у таблиці знизу та стовбець у середину.

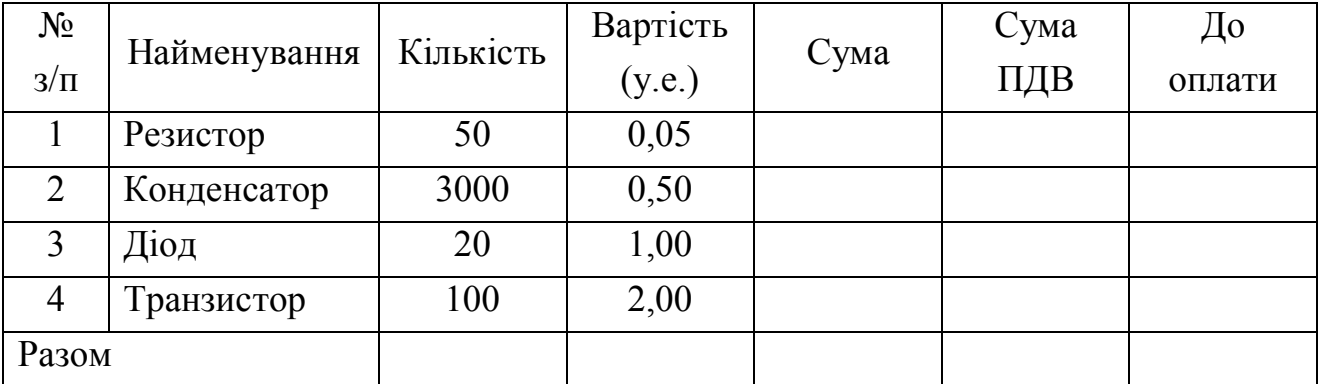

Заповнити таблицю, якщо процент ПДВ=20 %.

[Сума]=[Кількість]\*[Вартість].

[Сума ПДВ]=[Сума]\*[Процент ПДВ]/100.

[До оплати]=[Сума]+[Сума НДС].

5. Набрати бланк підприємства з його реквізитами

6. Всі завдання виконати в одному файлі та вставить нумерацію сторінок (зверху, справа, розміри цифр нумерації 10) Титульний лист перший, потім Зміст.

Весь текст роздрукувати та представити у вигляді звіту.

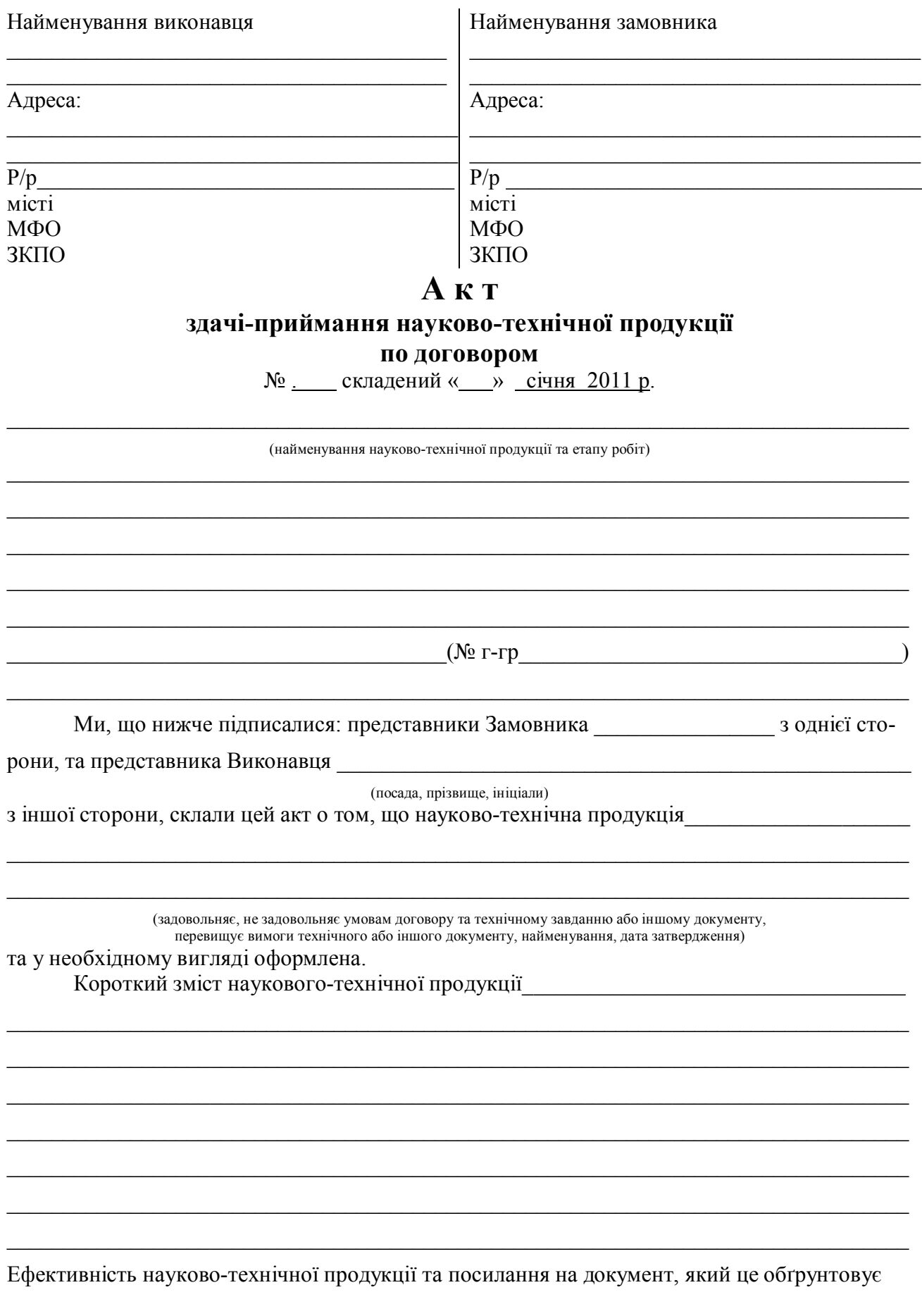

 $\overline{6}$ 

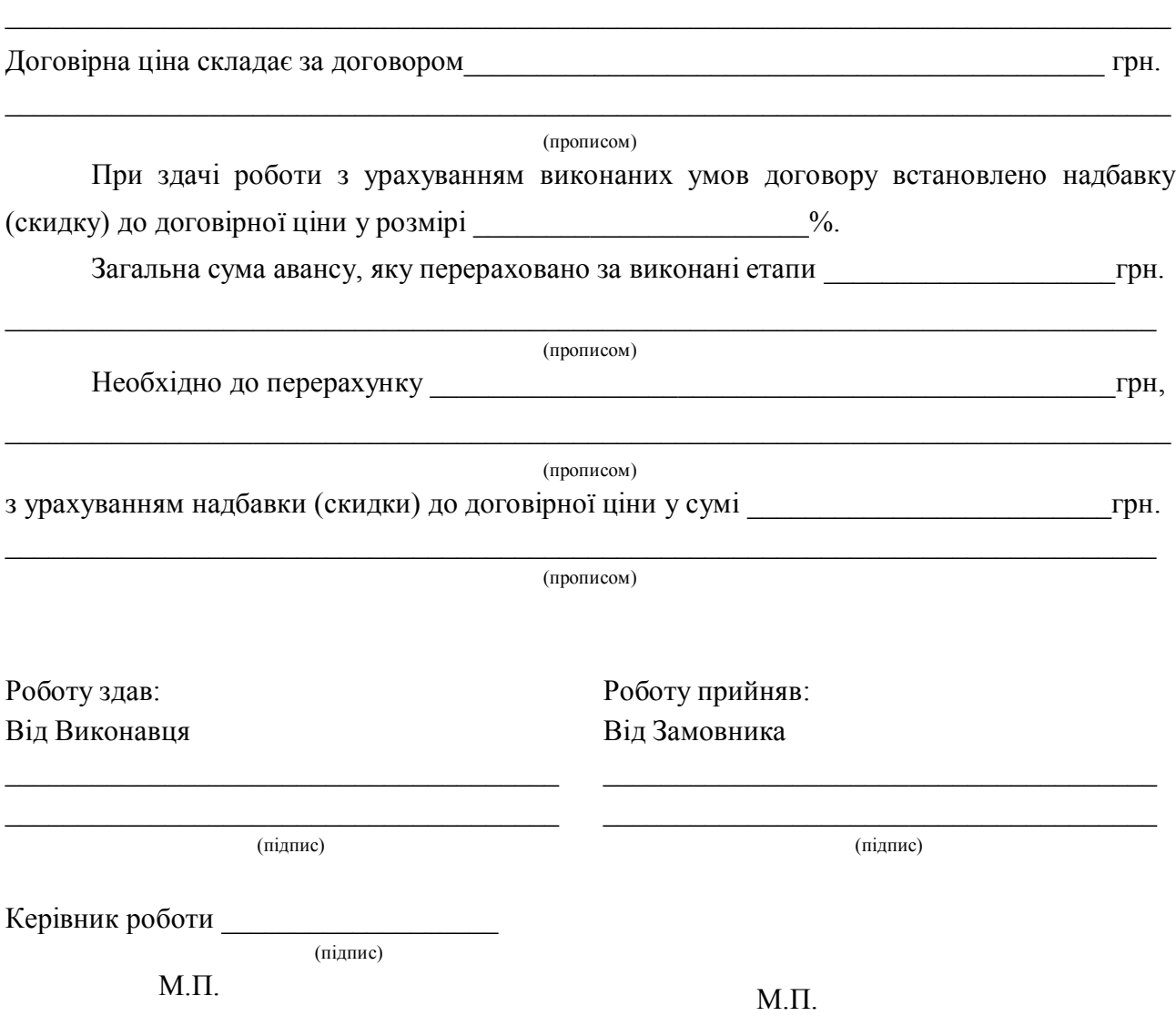

## **ЛАБОРАТОРНА РОБОТА № 2** РОЗРАХУНОК ЗНАЧЕНЬ ФУНКЦІЙ НА ЗАДАНОМУ ІНТЕРВАЛІ

**Мета роботи**: засвоїти методику розрахунку значень функцій на заданому інтервалі та отримати практичні навики роботи у комп'ютерному офісному пакеті прикладних програм – електронні таблиці.

### **Завдання**

1. Рішення даної задачі оформити у вигляді таблиці.

2. В перший стовбець помістити значення незалежної змінної.

3. У подальші стовпці помістити значення функцій, що розраховуються.

4. Результати розрахунків супроводжувати відповідними поясненнями.

5. Результати одиночних розрахунків помістити нижче за початкову таблицю.

6. Побудувати графіки функцій залежних змінних від незалежної.

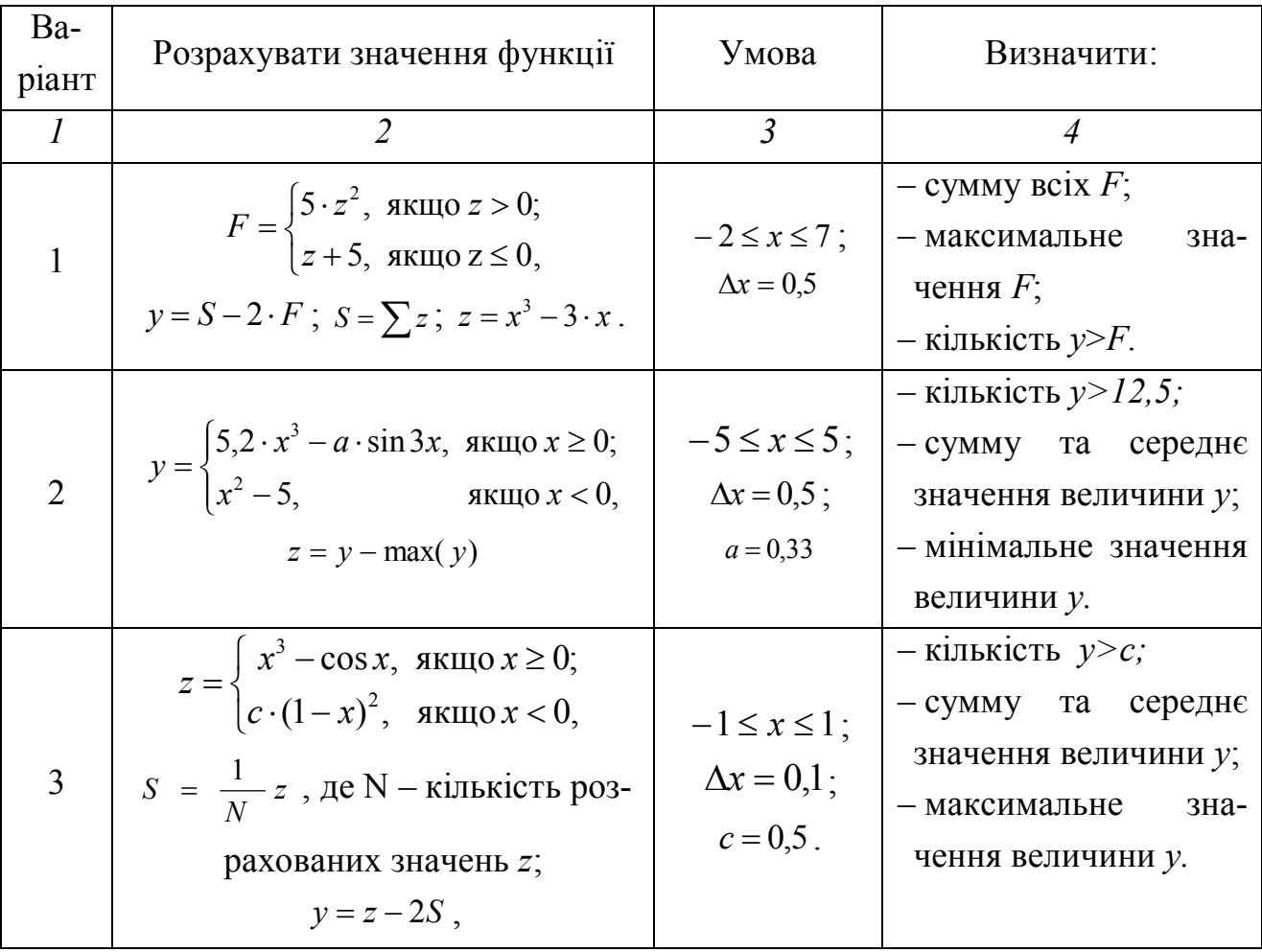

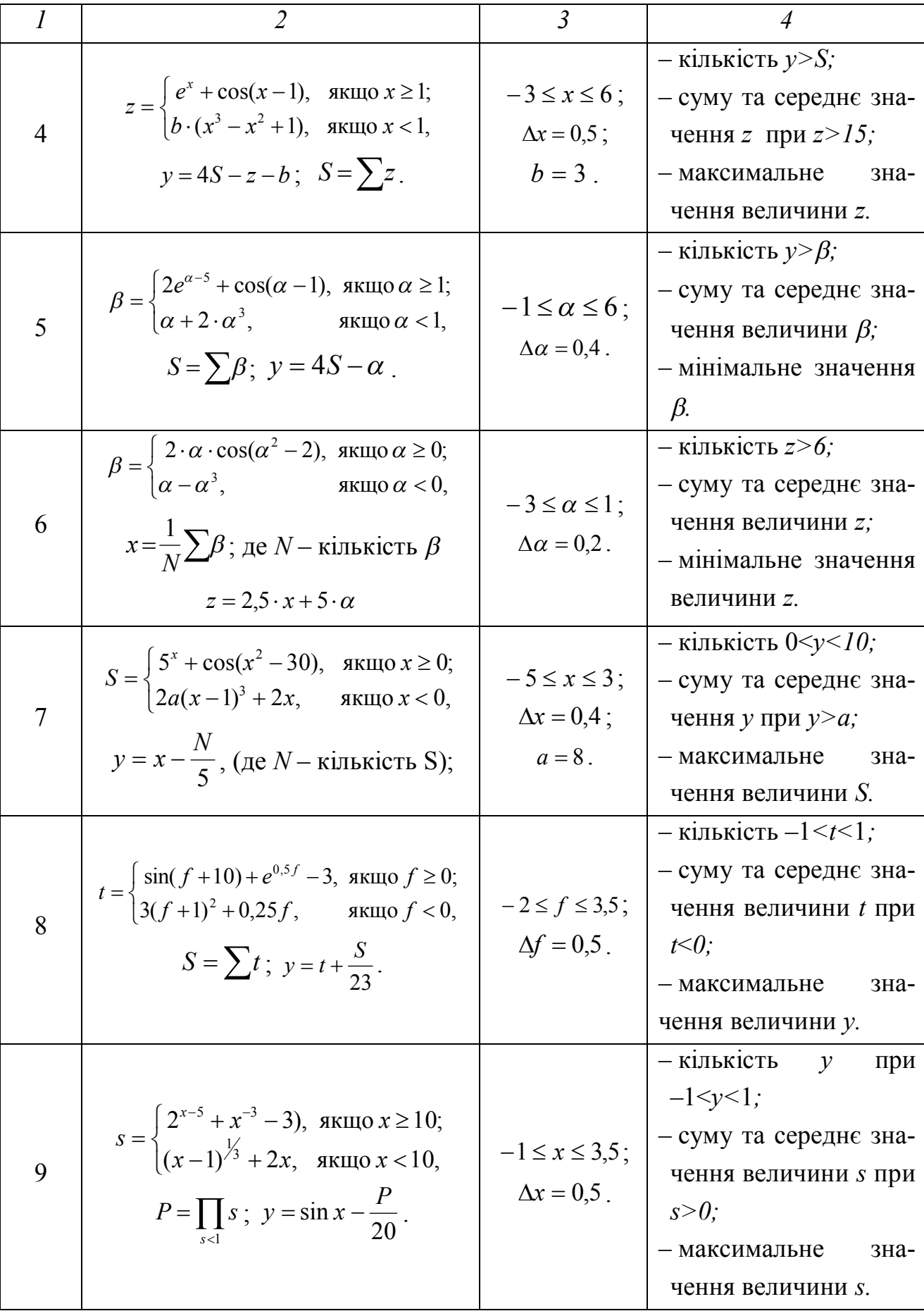

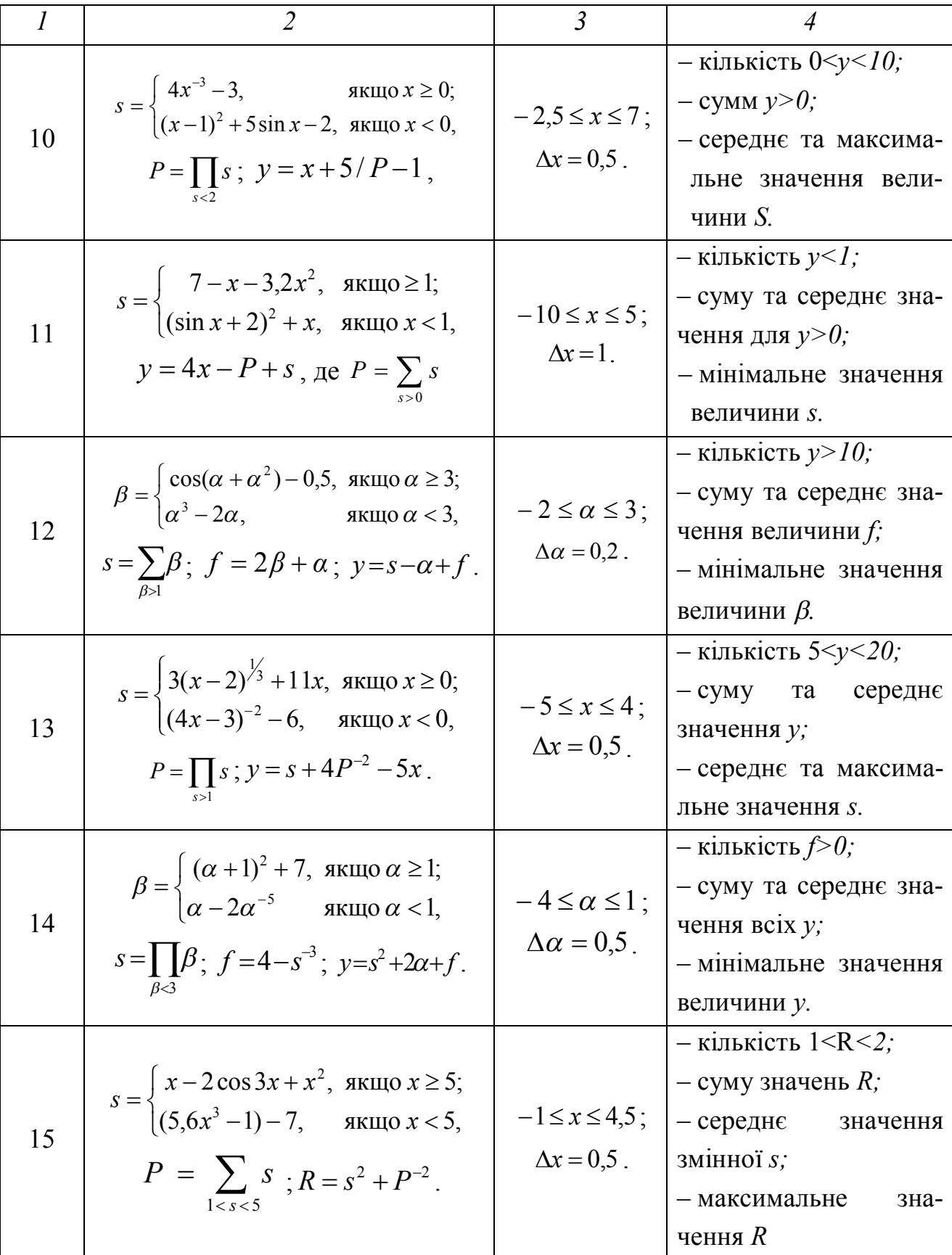

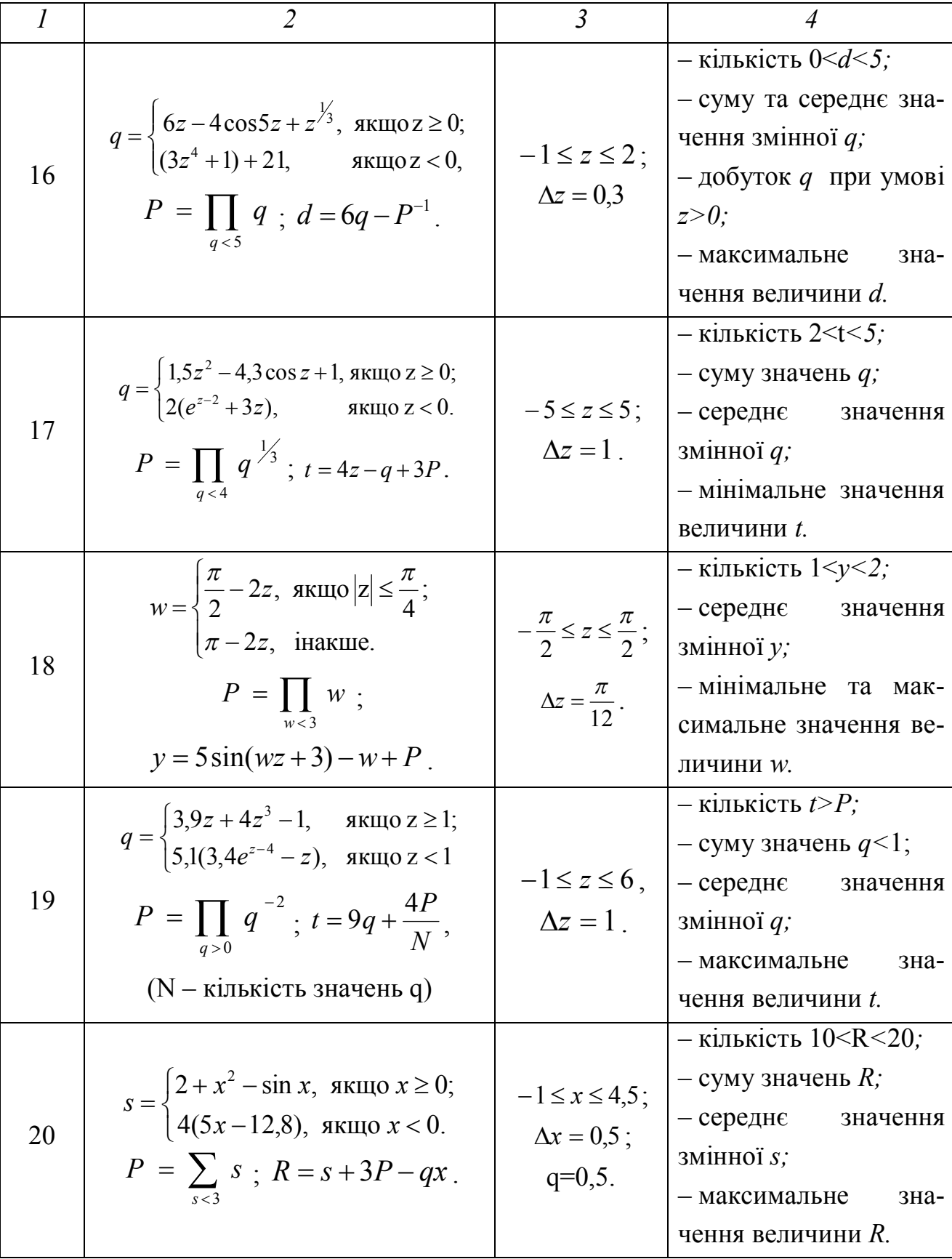

![](_page_11_Picture_24.jpeg)

# Зміст звіту

- мета роботи;

- індивідуальне завдання до виконання лабораторної роботи;

- лист результатів розрахунків, які супроводжуються відповідним коментаріями;

- лист формул, за якими проводився розрахунок;

- графіки функції залежних змінних від незалежної.

# **ЛАБОРАТОРНА РОБОТА № 3 РОБОТА З ТАБЛИЦЯМИ, ФОРМАТУВАННЯ ТАБЛИЦЬ, СТВОРЕННЯ ДІАГРАМ**

**Мета роботи:** отримати практичні при роботі з таблицями, форматування таблиць, створення діаграм у комп'ютерному офісному пакеті прикладних програм – електронні таблиці.

#### **Завдання**

1.1 Створити таблицю згідно своєму варіанту, ряди заповнити автозаповненням. Таблиця повинна містити не менше 15 рядків. Виконати необхідні розрахунки.

1.2 Відформатувати таблицю: шапку таблиці виконати шрифтом розміром 14 пт з напівжирним зображенням. Для оформлення шапки використовувати заливку. Шрифт лівого стовпця відформатувати у кольорі на свій розсуд. Підсумкові дані, які одержано при розрахунках, виконати шрифтом розміром 16 пт. Для оформлення таблиці використовувати рамки. Скопіювати зміст таблиці на лист 2, відформатувати таблицю за допомогою інструменту «Автоформат».

1.3 На основі даних першої таблиці.

1.3.1 Побудувати:

– діаграму, тип якої визначити самостійно;

– передбачити легенду, назву, підписи осей;

– кругову діаграму, ряд даних визначити самостійно;

– точкову діаграму за підсумковими даними за рядками.

1.3.2 Додати до точкової діаграми назву, підписи осей.

1.3.3 Змінити назву кругової діаграми.

 1.3.4 Назви діаграм оформити різними шрифтами (жирний, курсив), виділити кольором, зробити заливку.

 1.3.5 У точковій діаграмі додати лінію тренду, вставити рівняння та прогноз на два періоди вперед.

1.3.6 Додати до точкової діаграмі новий ряд.

1.3.7 Видалити із діаграми будь-який ряд.

 1.3.8 Парним варіантам – замінити кругову діаграму кільцевої; непарним варіантам – зробити кругову діаграму об'ємної. Варіант 1

![](_page_13_Picture_249.jpeg)

1. Визначити суму оплати за всі місяці по кожному виду окремо та загальну суму оплати.

2. Визначити загальну кількість техніки в прокаті.

3. Визначити середню оплату в місяць по кожному виду.

4. Знайти вид техніки із максимальною оплатою у червні та мінімальної у серпні.

5. Визначити частку оплати кожного виду в загальній сумі оплат.

Варіант 2

![](_page_13_Picture_250.jpeg)

1. Визначити кількість зроблених операцій.

2. Розрахувати заробіток лікаря у кожному році.

3. Розрахувати середній заробіток за кожні шість місяців.

4. Знайти місяці із найбільшим та найменшим заробітком лікаря.

5. Визначити відсоток зроблених операцій у кожному місяці від загальної кількості за шість місяців.

### Варіант 3

![](_page_13_Picture_251.jpeg)

1. Підрахувати загальну оплату студентів по кожному факультету та по всіх факультетах разом.

2. Підрахувати загальну кількість платних студентів по факультетах.

3. Підрахувати середню оплату студента за кожен курс.

4. Визначити курс із найбільшою та найменшою оплатою за все навчання.

5. Знайти відсоток платних студентів кожного факультету до загальної кількості платних студентів.

Варіант 4

![](_page_14_Picture_291.jpeg)

1. Визначити суму оплати студентів за кожною спеціальністю та по всіх спеціальностях разом.

2. Підрахувати середню кількість платних студентів на кожному курсі.

3. Визначити середню суму оплати за рік за 5 років навчання по кожній спеціальності.

4. Знайти спеціальність із максимальною та мінімальною річною оплатою.

5. Визначити частку кожної спеціальності у загальній сумі оплати.

Варіант 5

![](_page_14_Picture_292.jpeg)

1. Підрахувати дохід по кожному виробу та загальний дохід магазину.

2. Визначити середню ціну товару.

3. Підрахувати загальну кількість проданого товару в магазині.

4. Знайти товар з максимальною та мінімальною собівартістю.

5. Визначити частку доходу кожного виду товару в загальній сумі доходу.

### Варіант 6

![](_page_14_Picture_293.jpeg)

1. Визначити, скільки коштував місячний відпочинок (30 днів) однієї людини у кожному місяці.

2. Визначити середню кількість відпочиваючих.

3. Знайти, скільки одержав кожен санаторій.

4. Визначити місяць із найбільшою та найменшою кількістю відпочиваю-

чих.

5. Визначити відсоток кількості відпочиваючих кожного місяця від загальної кількості.

![](_page_15_Picture_221.jpeg)

Варіант 7

1. Визначити загальну суму від продажу за всіма видами принтерів та за кожним видом окремо.

2. Визначити середню ціну кожного виду принтера.

3. Знайти загальну кількість проданих принтерів за шість місяців.

4. Визначити принтер з максимальною ціною у січні та мінімальної у березні.

5. Визначити частку кожного виду принтерів у загальній кількості проданих принтерів.

Варіант 8

![](_page_15_Picture_222.jpeg)

1. Визначити загальну суму виплат за командировочними листами за всі місяці.

2. Підрахувати, яка сума доводиться у середньому на одного командировочного в кожному місяці.

3. Підрахувати загальну кількість відряджень за всі місяці та середню кількість у місяць.

4. Знайти місяці з найбільшою та найменшою кількістю відряджень.

5. Визначити відсоток суми виплат кожного місяця від загальної суми за всі місяці.

Варіант 9

![](_page_16_Picture_278.jpeg)

1. Визначити загальний випуск продукції по видах за 5 років.

2. Підрахувати випуск м'яса за останні три роки.

3. Підрахувати середній випуск продукції у кожному році.

4. Знайти продукт з максимальним випуском у 2006 році та мінімальним у 2009 році.

5. Визначити приріст за кожним видом продукції до 2011 року.

Варіант 10

![](_page_16_Picture_279.jpeg)

1. Визначити дохід за кожним видом послуг за всі роки.

2. Визначити середній дохід від послуг у кожному році.

3. Визначити середній дохід за видом послуг за 5 років.

4. Визначити вид послуги із максимальним доходом у 2008 році та мінімальним у 2010 році.

5. Визначити частку кожного виду послуг у доході за 5 років.

![](_page_16_Picture_280.jpeg)

![](_page_16_Picture_281.jpeg)

1. Визначити загальну кількість годин навантаження студентів на кожному курсі.

2. Визначити середню кількість лекцій, лабораторних і практичних занять.

3. Визначити загальну кількість лабораторних і практичних занять за 5 років навчання по кожному факультету.

4. Визначити курс, на якому було найбільше лекційне навантаження та

найменша кількість годин практичного навчання.

5. Визначити частку лекційного навантаження у загальній кількості годин за 5 років.

![](_page_17_Picture_260.jpeg)

![](_page_17_Picture_261.jpeg)

1. Визначити суму чистого доходу поквартально та доходу за весь рік.

2. Визначити середню суму витрат на електроенергію в одному кварталі.

3. Визначити загальну суму виплат.

4. Знайти квартал, в якому витрати на електроенергію були найбільшими і найменшими.

5. Визначити частку доходу кожного кварталу в загальній сумі доходу за весь рік.

Варіант 13

![](_page_17_Picture_262.jpeg)

1. Визначити заробітну плату за рік по кожній людині.

2. Підрахувати середню зарплату робітника в кварталі.

3. Визначити зарплату кожного робітника у четвертому кварталі, якщо вона збільшилася на 20 %.

4. Визначити робітника із максимальною та мінімальною зарплатою у першому кварталі.

5. Знайти частку зарплати кожного робітника в загальній сумі за рік.

![](_page_17_Picture_263.jpeg)

Варіант 14

1. Визначити, на яку суму було продано кожного виду іграшки кожну де-

каду та за місяць у цілому.

2. Визначити середню кількість проданих іграшок у другій декаді місяцю.

- 3. Знайти загальну кількість проданих іграшок за місяць.
- 4. Знайти іграшку з максимальним та мінімальним роком випуску.

5. Визначити частку кожного виду іграшки у сумі від продажу за весь місяць.

Варіант 15

![](_page_18_Picture_196.jpeg)

1. Визначити чистий прибуток фірми у кожному місяці і за кожні 6 місяців.

2. Визначити середній дохід фірми за місяць.

3. Визначити загальну суму пожертвувань за кожні 6 місяців.

4. Знайти місяць з максимальним та мінімальним доходом.

5. Визначити приріст прибутку в кожному місяці у порівнянні з січнем.

Варіант 16

![](_page_18_Picture_197.jpeg)

1. Визначити загальну суму від продажів за регіонами поквартально.

2. Знайти середню суму від продажів у кожному кварталі.

3. Визначити середню суму від продажів за рік у кожному регіоні.

4. Знайти регіон з максимальною та мінімальною сумою продажів за рік.

5. Знайти, на скільки середній показник за регіоном відрізняється від загального.

Варіант 17

| Номер за  | Наймену-         | Ціна, грн. | Кількість |           |           |                   |
|-----------|------------------|------------|-----------|-----------|-----------|-------------------|
| каталогом | вання            |            | Жовтень   | Листопад  | Грудень   | Січень            |
| 55        | Куртка<br>жіноча | 350,50     | $\ddotsc$ | $\ddotsc$ | $\ddotsc$ | $\cdot\cdot\cdot$ |
| $\ddotsc$ | $\ddotsc$        | $\ddotsc$  | $\ddotsc$ | $\ddotsc$ | $\ddotsc$ | $\ddotsc$         |

1. Визначити вартість виробів за 4 місяці.

2. Визначити загальну кількість виробів на складі у кожному місяці.

3. Визначити середню ціну для кожного виробу.

4. Знайти виріб із максимальною та мінімальною кількістю одиниць на складі у січні.

5. Визначити, на скільки ціна кожного виробу відрізняється від середньої ціни.

Варіант 18

![](_page_19_Picture_308.jpeg)

1. Визначити вартість кожного виду продуктів за тиждень.

2. Знайти середню ціну продуктів.

3. Визначити загальну вагу замовлених продуктів за тиждень.

4. Знайти продукт з максимальною та мінімальною ціною.

5. Знайти, на скільки ціна кожного продукту відрізняється від середньої ціни.

Варіант 19

![](_page_19_Picture_309.jpeg)

1. Визначити виручку фірми по кожному місяцю.

2. Знайти середню виручку фірми за сім місяців.

3. Знайти загальну кількість проданих дисків за кожні 7 місяців.

4. Знайти місяць, в якому найбільше брали диски у прокат.

5. Визначити частку кожного місяцю у загальній виручці за кожні 7 місяців.

![](_page_20_Picture_203.jpeg)

![](_page_20_Picture_204.jpeg)

1. Визначити вартість кожного виду товару для домашніх тварин за кожні 4 місяці.

2. Знайти середню вартість товарів за кожні 4 місяці.

3. Визначити загальну кількість замовленого товару.

4. Знайти товар з максимальною та мінімальною ціною.

5. Знайти, на скільки вартість кожного товару відрізняється від середньої вартості.

Варіант 21

![](_page_20_Picture_205.jpeg)

1. Визначити загальну кількість студентів на кожному турі.

2. Визначити середню кількість студентів на кожному турі.

3. Яку суму заплатили студенти, якщо вартість кожного туру складає 200 грн.

4. Знайти тур, на якому було найбільше число студентів з балом понад 45 та найменше з балом нижче 25.

5. Знайти, на скільки середня кількість студентів кожного туру відрізняється від загальної середньої кількості.

Варіант 22

| Квартира | Споживання електроенергії, кВт |           |          |          |  |  |
|----------|--------------------------------|-----------|----------|----------|--|--|
|          | Січень                         | Лютий     | Березень | Квітень  |  |  |
| 40       | 80                             | 70        |          |          |  |  |
| $\cdots$ | $\cdots$                       | $\ddotsc$ | $\cdots$ | $\cdots$ |  |  |

1. Визначити загальне споживання електроенергії по квартирах.

2. Визначити середнє споживання електроенергії по квартирах.

3. Знайти плату по кожній квартирі за 4 місяці, якщо 1 кВт коштує 0,25 коп.

4. Знайти квартиру з найбільшим та найменшим споживанням енергії у березні.

5. Знайти частку кожної квартири у загальній кількості спожитої електроенергії.

Варіант 23

![](_page_21_Picture_259.jpeg)

1. Визначити для кожного місяця різницю між наступним свідченням лічильнику та попереднім.

2. Підрахувати для кожного місяця вартість оплати за електроенергію.

3. Визначити середню вартість 1 кВт за кожні 7 місяців.

4. Знайти місяць з максимальною та мінімальною оплатою за електроенергію.

5. Знайти частку оплати за електроенергію кожного місяця у загальній сумі за кожні 7 місяців.

Варіант 24

| Категорія         | Кількість виготовлених деталей |          |          |                   |           | Вартість          |
|-------------------|--------------------------------|----------|----------|-------------------|-----------|-------------------|
| деталі            | Понеділок   Вівторок           |          | Середа   | Четвер            | П'ятниця  | 1 деталі          |
|                   |                                |          |          |                   |           | 2,45              |
| $\cdot\cdot\cdot$ | $\cdot\cdot\cdot$              | $\cdots$ | $\cdots$ | $\cdot\cdot\cdot$ | $\ddotsc$ | $\cdot\cdot\cdot$ |

1. Визначити загальну кількість деталей кожної категорії, які виготовляються робітникам за тиждень.

2. Визначити, скільки робітник працював при виготовленні кожної деталі.

3. Визначити середню кількість виготовлених деталей за понеділок та вівторок.

4. Знайти день з максимальним та мінімальним випуском деталей типу А.

5. Знайти частку кожного типу деталі у зарплаті робітника.

Варіант 25

![](_page_22_Picture_182.jpeg)

1. Знайти загальну кількість поданих заяв за кожен рік.

2. Визначити, скільки абітурієнтів претендували на місце по кожній спеціальності.

3. Знайти середню кількість тих, хто подав заяву на кожну спеціальність за 5 років.

4. Знайти рік та спеціальність із максимальною та мінімальною кількістю заяв.

5. Визначити, яку частку займає кожна спеціальність у загальній кількості заяв за 5 років.

### **Зміст звіту**

– мета роботи;

– індивідуальне завдання до виконання лабораторної роботи;

– лист результатів розрахунків, які супроводжуються відповідним коментаріями;

– лист формул, за якими проводився розрахунок;

– графіки та діаграми, які побудовано згідно завдання до роботи.

## **ЛАБОРАТОРНА РОБОТА № 4 ВИКОРИСТАННЯ ФУНКЦІЙ ОБРОБКИ ДАТИ/ЧАСУ І ТЕКСТУ**

**Мета роботи**: отримати практичні навики використання функцій обробки дати/часу і тексту в комп'ютерному офісному пакеті прикладних програм – електронні таблиці.

### **Завдання:**

Створити таблицю згідно своєму варіанту, ряди заповнити автозаповненням. Таблиця повинна містити не менше 15 рядків. Виконати необхідні розрахунки.

#### Варіант 1

![](_page_23_Picture_226.jpeg)

1. Визначити термін, який пройшов з дня закінчення навчального закладу для всіх абітурієнтів.

2. Визначити, кому із абітурієнтів виповнилося сімнадцять років.

3. Створити стовпець «Навчальний заклад», в який помістити перше слово із стовпця «Який навчальний заклад закінчив» і місто, в якому воно закінчене у вигляді: «Школа, м. Донецьк» або «Ліцей, м. Макіївка».

4. Визначити кількість символів у домашній адресі абітурієнту.

![](_page_23_Picture_227.jpeg)

![](_page_23_Picture_228.jpeg)

1. Визначити рік народження співробітника.

2. Розрахувати дату чергової перепідготовки: якщо термін з останньої перепідготовки більше 5 років, то дату початку перепідготовки призначити на початок наступного місяця, інакше – дату останньої перепідготовки + 5 років.

3. Створити поле із прізвищем та ініціалами, записаними за принципом: перша буква велика, ініціали завершуються крапками.

4. Визначити сумарну кількість символів у прізвищі, імені та по-батькові.

Варіант 3

![](_page_24_Picture_253.jpeg)

1. Визначити кількість робочих днів, які пропущено за хворобою.

2. Визначити кількість робочих днів, які пропущено за хворобою у поточному місяці.

3. Підрахувати кількість травм для робочих цехів.

4. Створити стовпець «Номер цеху», куди занести або номер цеху, або порожній рядок.

Варіант 4

![](_page_24_Picture_254.jpeg)

Посада може бути: Старший інженер, Провідний інженер, Інженер 1 (2, 3) категорії, технік 1 (2, 3) категорії, лаборант, прибиральниця.

1. Визначити кількість днів прогулу в поточному місяці.

2. Визначити тривалість прогулу в робочих днях.

3. Створити поле «Кваліфікація», якщо у назві посади є слово «Інженер», вивести слово «Вища», якщо є слово техніки – «Середньотехнічна», інакше – порожній рядок.

4. Створити поле з прізвищем людини.

Варіант 5

![](_page_24_Picture_255.jpeg)

Назва доручення може бути: «Звіт тижневий»; «Доповідь»; «Огляд аналітичний розрахунок» і т.д.

1. Якщо день завершення доручення субота або неділя, то в якості дня виконання взяти найближчий понеділок.

2. Створити стовпець Контроль, в який вивести або кількість днів прострочення, або фразу «Виконано в строк».

3. Замінити в стовпці Назву доручення слово «тижневий» на «місячний» для записів вигляду: «Звіт:...».

4. Створити стовпець Тип звіту, куди помістити перше ключове слово із стовпця Назва доручення.

### Варіант 6

![](_page_25_Picture_265.jpeg)

Форма навчання може бути: денна, заочна, прискорена.

1. Визначити на якому курсі вчиться студент.

2. Визначити семестр навчання.

3. Створити стовпець з шифром групи.

4. Створити стовпець з інформацією: Прізвище студента (великими буквами), Шифр групи, розділені комі.

Варіант 7

![](_page_25_Picture_266.jpeg)

Назва спеціалізації може бути: менеджер, юрист, фінансист

Форма навчання може бути: денна, заочна, прискорена.

1. Визначити абітурієнтів, що народилися в останню декаду року.

2. Визначити точний вік абітурієнта.

3. Створити стовпець з першою буквою назви спеціалізації, і стовпець з шифром відділення (перша буква назви відділення).

4. Створити стовпець з шифром майбутньої групи

Варіант №8

![](_page_25_Picture_267.jpeg)

1. Видати повідомлення, для якого продукту закінчився термін придатності.

2. Визначити кількість робочих днів, за які треба продати товар.

3. Замінити в стовпці Одиниця вимірювання слово «тетрап.» на «Тетрарак» (у новий стовпець)

4. Створити два нові стовпці: кількість упаковок, вимірювання.

Варіант №9

![](_page_25_Picture_268.jpeg)

Рахунок складається з двох частин: перші п'ять цифр – код МФО, наступне число – контрольний розряд, останні 5 або 7 цифр - номер рахунку (5 – всередині банківський, 7 – загальний)

1. Перерахувати всі замовлення, складені у зимові місяці.

2. Визначити за скільки календарних і робочих днів слід виконати замовлення.

3. Визначити довжину рахунку в символах.

4. Створити два стовпці Код МФО, Номер рахунку

Варіант 10

![](_page_26_Picture_268.jpeg)

Назва заходу може бути: Ювілей: на ... персон; Симпозіум: на ... персон; Конференція: на ... персон;

1. Визначити день тижня для початку роботи заходу.

2. Обчислити вартість оренди з урахуванням кількості днів і кількості годин роботи заходу.

3. Визначити вартість на одну людину .

4. Замінити в стовпці Назву заходу слово «Ювілей» на слово «Роковини».

Варіант 11

![](_page_26_Picture_269.jpeg)

Умови продажу може бути: сім'я: ... персон, колектив:... персон, одиночна:1 персона.

1. Обчислити дату початку наступного заїзду в теж місце як дату кінця збільшену на 3.

2. Визначити кількість заїздів з початку сезону (з 1.4 по 31.10).

3. Визначити кількість проданих путівок для кожного місця відпочинку.

4. Замінити в стовпці Умови продажу символ «:» на слово «з».

Варіант 12

![](_page_26_Picture_270.jpeg)

1. Визначити популярність програмних продуктів, як кількість екземплярів, що продаються, за один робочий день

2. Визначити скільки тижнів ведеться продаж.

3. Створити стовпець з найменуванням фірми виробника.

4. Виділити в окремий стовпець «Назву програмного продукту» без імені фірми. Там де була фірма Microsoft на першому місці вставити абревіатуру МS.

![](_page_27_Picture_324.jpeg)

![](_page_27_Picture_325.jpeg)

1. Сформувати стовпець Годний до.

2. Сформувати стовпець Наявність, який записати слово «Замовити» – якщо розпродана вся партія, («Уцінити» – до терміну придатності залишилося менше півроку) інакше записати порожній рядок.

3. Замінити у стовпці Препарат слово «США» на «US», а слово «Росія – «Ru».

4. Створити стовпець «Реквізит» з інформацією про назву препарату та ціну, наприклад: Аспірин, 18,20 грн.

### Варіант 14

![](_page_27_Picture_326.jpeg)

1. Знайти час у дорозі для кожного рейсу.

2. Для кожного рейсу визначити день тижня вильоту в словесній формі.

3. Створити стовпець із узагальненою інформацією: місто, день тижня, час вильоту, ціна квитку. Наприклад, «м. Київ, понеділок, 10:30».

4. В одержаному стовпці перетворити час до виду ч. хв. Наприклад, «м. Київ, понеділок, 10 г.30 хв.»

Варіант 15

![](_page_27_Picture_327.jpeg)

Адреса: індекс, місто, вулиця, будинок.

Тип власності може бути: сумісна, приватна, колективна, державна,...

1. Розрахувати скільки часу існують фірми.

2. Визначити в яких кварталах організувалися фірми.

3. Додати стовпець з інформацією: «Код міста – місто». В якості коду міста виділити перші три цифри індексу.

4. Сформувати код фірми, користуючись першими буквами типу власності.

Варіант 16

![](_page_28_Picture_307.jpeg)

Інструкція може бути: Хто видав (Міністерство, Об'єднання профспілок, Адміністрація підприємства), № наказу, від якого числа.

1. Розрахувати дату оновлення інструкцій.

2. Створити стовпець «Рішення», в який занести слово «Застаріла», якщо інструкція діє більш ніж 10 років.

3. Створити стовпець «Джерело інструкції», куди занести одне із трьох слів «Міністерська», «Профспілкова», «Місцева» на основі пошуку ключових слів у стовпці «Інструкція».

4 Створити стовпець «Дата створення», на основі стовпця «Інструкція».

Варіант 17

![](_page_28_Picture_308.jpeg)

1. Визначити вік подружньої пари на момент одруження.

2. Визначити коли буде срібне весілля.

3. Створити стовпець з прізвищем та ініціалами дружини.

4. Визначити повний вік чоловіка

Варіант 18

![](_page_28_Picture_309.jpeg)

Місце роботи може бути: «Цех № 1»,..., «Відділ постачання».

1. Визначити, хто працював у день народження.

2. Визначити, хто працював у вихідні.

3. Створити стовпець «Цех», в який ввести тільки номер цехів. Створити стовпець «Відділ», в який занести назви відділів.

4. Замінити у написах «Цех» на скорочення слово «Ц.» та «Відділ» – на «Від.».

Варіант 19

![](_page_28_Picture_310.jpeg)

Місце роботи може бути: «Ц. №1», ..., «Від. Постачання».

1. Визначити, хто спізнився на 1, 2, 3 зміну.

2. Визначити час роботи.

3. Замінити в написах «Ц.» на повне слово «Цех» та «Від.» – «Відділ».

4. Посада: «Інженер», «Ст. інженер», «Ст. лаборант»,... Створити стовпець «Категорія робітника», в який занести тільки назву посади без категорії.

Варіант 20

![](_page_29_Picture_299.jpeg)

Опис: порода, вага.

1. Визначити вік собаки на момент народження щенят.

2. Визначити вік щенят на даний момент.

3. Виділити в окремі стовпці породу (великими буквами).

4. Виділити значення ваги та записати у окремий стовпець в числовому вигляді.

Варіант 21

![](_page_29_Picture_300.jpeg)

1. Визначити число днів, що пройшли після отримання згоди до останнього терміну подачі заявок.

2. Визначити у денний або нічний час прийшла заявка.

3. Записати Е- mail прописними буквами.

4. Е-mail:  $\leq$  Iм'я адресанту  $\geq$   $\geq$  Iм'я організації  $\geq$   $\leq$  Micro  $\geq$   $\leq$  Код країни>. Код країни: «Ru» – Росія, «Ua» – Україна, «Вr» – Бєларусь. Виділити код країни з Е- mail.

Варіант 22

![](_page_29_Picture_301.jpeg)

Опис стадіону: місто, тип спортивної споруди (критий, не критий); кількість глядачів.

1. Визначити термін, який залишився до змагань щодо поточного дня (у роках, у місяцях, у днях).

2. Визначити пора року проведення змагань.

3. Створити стовпці з інформацією про місто (перша буква велика) і тип стадіону.

4. Створити стовпець про кількість глядачів (у числовому форматі) та підрахувати відсоток проданих квитків.

Варіант 23

![](_page_30_Picture_273.jpeg)

Розцінка може бути: «50 грн. за 1 кв.м», «10000 грн за 1 вагон», «100 грн. за 1 куб. м»,...

1. Визначити тривалість виконання робіт, (у днях та годинах).

2. Визначити роботи, які необхідно виконати наступного тижня.

3. Створити стовпець «Ціна» (у числовому форматі) та підрахувати середню розцінку.

4. Створити стовпець «Одиниця вимірювання».

Варіант 24

![](_page_30_Picture_274.jpeg)

1. Додати стовпець «День тижня гри».

2. Визначити в якій половині дня проходить гра.

3. Замінити у стовпцях «Команда» і «Команда суперника» назва країни її кодом. Код країни: «Ru» – Росія, «Ua» –Україна, «Вr» – Бєларусь.

4. Створити стовпець, який містить назву команди.

Варіант 25

![](_page_30_Picture_275.jpeg)

Опис машини: марка автомобіля, тип моделі (класичний, спортивний, напівспортивний).

1. Визначити пора року аварії.

2. Визначити вік машини і водія на дату аварії.

3. Виділити в окремі стовпці марку автомобіля і тип моделі.

4. У стовпці Опис автомобіля замінити тип автомобіля його кодом, який є його першою літерою.

### **Зміст звіту**

– мета роботи;

– індивідуальне завдання до виконання лабораторної роботи;

– лист результатів розрахунків, які супроводжуються відповідним коментаріями та лист формул, за якими проводився розрахунок.

## ЛАБОРАТОРНА РОБОТА № 5 РОЗВ'ЯЗАННЯ АЛГЕБРАЇЧНИХ РІВНЯНЬ ТА СИСТЕМ

Мета роботи: отримати практичні навики роботи при розв'язанні алгебраїчних рівнянь та систем у комп'ютерному математичному пакеті прикладних програм.

### Завлання:

1.1 Побудувати графік функції  $f(x)$  (див. табл. 5.1) та графічно визначити всі корні рівняння. Розв'язати рівняння  $f(x) = 0$  з точністю  $\varepsilon = 10^{-4}$  за допомогою вбудованої функції root;

1.2 Для поліному  $g(x)$  (див. табл. 5.1) виконати наступні дії:

- за допомогою команди символи -> знайти коефіцієнти поліному створити вектор, який містить його коефіцієнти;

- розв'язати рівняння  $g(x)=0$  за допомогою функції *polyroots*;

- знайти корні рівняння символьно, використовуючи команду символи  $\rightarrow$  змінні  $\rightarrow$ розрахувати.

1.3 Знайти рішення системи лінійних рівнянь  $S$ :

- використовуючи функцію Find;

- матричним способом з використанням функції lsolve.

1.4 Знайти всі рівняння системи  $F$  графічно та аналітично, у разі відсутності рішень довести це графічно.

![](_page_31_Picture_80.jpeg)

Таблиця 5.1 - Завдання до виконання лабораторної роботи «Розв'язання апгебраїчних рівнянь та систем»

![](_page_32_Picture_4.jpeg)

![](_page_33_Picture_4.jpeg)

![](_page_34_Picture_23.jpeg)

# Зміст звіту

- мета роботи;

- індивідуальне завдання до виконання лабораторної роботи;

- лістинг програм розрахунку для розв'язання алгебраїчних рівнянь та систем;

- лістинг програми повинен супроводжуватися відповідними коментарія- $ML$ 

# **ЛАБОРАТОРНА РОБОТА № 6 РОЗРАХУНОК ХАРАКТЕРИСТИК ТА ПАРАМЕТРІВ КІЛ ПОСТІЙНОГО І ЗМІННОГО СТРУМУ У МАТЕМАТИЧНОМУ ПАКЕТІ**

**Мета роботи**: засвоїти методику розрахунку характеристик та параметрів кіл постійного і змінного струму в комп'ютерному математичному пакеті прикладних програм.

#### **Завдання:**

1.1 Виконати розрахунок зі вставкою графічних зображень та повним аналізом результатів схеми за постійним струмом. Розрахувати струми у кожній гілці схеми (див. рис. 6.1), напруги між вузлами схеми за допомогою законів Ома та Кірхгофа. Перевірити правильність розрахунків за допомогою рівняння балансу потужностей.

![](_page_35_Figure_4.jpeg)

Рисунок 6.1 – Схеми для розрахунку кіл за для постійного струму

| $N_{2}$   | Схема 1                             |            |                |                                 | Схема 2          |                                   |                              |
|-----------|-------------------------------------|------------|----------------|---------------------------------|------------------|-----------------------------------|------------------------------|
|           | $E_{\scriptscriptstyle{\perp}}$ , B | $R_1, Q_M$ | $R_{2}$ , $OM$ | $R_{\scriptscriptstyle 3}, O_M$ | $E_{\gamma}$ , B | $R_{\scriptscriptstyle A}$ , $OM$ | $R_{\rm s}$ , O <sub>M</sub> |
| $1 - 5$   | 12                                  | 1000       | 1000           | 1000                            | 3,3              | 2400                              | 1200                         |
| $6 - 10$  | 5                                   | 100        | 200            | 300                             |                  | 300                               | 100                          |
| $11 - 15$ | 3,3                                 | 1200       | 200            | 510                             | 9                | 510                               | 2400                         |
| $16 - 20$ | 15                                  | 3000       | 1500           | 3300                            | 12               | 50                                | 100                          |
| $20 - 25$ | 9                                   | 240        | 1800           | 2400                            | 15               | 820                               | 1500                         |

Таблиця 6.1 – Дані для розрахунку кіл за для постійного струму

1.2 Побудувати амплітудно-частотну (АЧХ), фазочастотну (ФЧХ) та амплітудно-фазочастотну (АФЧХ) характеристики схеми фільтрів (див. табл. 6.2). Визначити смугу пропускання фільтрів:

| $N_2$          | Схема фільтру                                                      | Номінали елементів                                                                            |
|----------------|--------------------------------------------------------------------|-----------------------------------------------------------------------------------------------|
| $\mathbf{1}$   |                                                                    | $C_1 = 1 \text{ mK}\Phi$ ; $R_1 = 1 \text{ k} \Omega M$ .                                     |
| $\overline{2}$ | R,<br>$U_{\rm {\it BHX}}$<br>$U_{\mathit{BX}}$                     | $C_1 = 0.1 \text{ mK}\Phi$ ; $R_1 = 2.2 \text{ k} \Omega \text{m}$ .                          |
| 3              | ø                                                                  | $C_1 = 2.2 \;\text{int}\Phi$ ; $R_1 = 510 \;\text{O}$ <i>M</i> .                              |
| 4              | $R_l$                                                              | $C_1 = 2 \mu \kappa \Phi$ ; $R_1 = 510 \text{ O}$ <i>M</i> ; $R_2 = 2 \kappa O$ <i>M</i> .    |
| 5              | R,<br>$U^{\vphantom{\dagger}}_{\mathit{BHX}}$<br>$U_{\mathit{BX}}$ | $C_1 = 1 \text{ mK}\Phi$ ; $R_1 = 1 \text{ kO}$ <i>M</i> ; $R_2 = 1 \text{ kO}$ <i>M</i> .    |
| 6              |                                                                    | $C_1 = 10 \text{ mK}\Phi$ ; $R_1 = 100 \text{ OM}$ ; $R_2 = 200 \text{ OM}$ .                 |
| 7              |                                                                    | $C_1 = 1 \text{ mK}\Phi$ ; $R_1 = 1 \text{ k} \Omega M$ .                                     |
| 8              | $U_{\rm BHX}^{}$<br>$U_{B\!X}$                                     | $C_1 = 0.1 \text{ mK}\Phi$ ; $R_1 = 2.2 \text{ k} \Omega \text{m}$ .                          |
| 9              |                                                                    | $C_1 = 2.2 \;\text{MK}\Phi$ ; $R_1 = 510 \;\text{OM}$ .                                       |
| 10             |                                                                    | $C_1 = 100 \mu \Phi$ ; $R_1 = 1 \kappa O_M$ , $R_2 = 10 \kappa O_M$ .                         |
| 11             | $U_{\mathit{BX}}$<br>$U_{\rm {\it BHX}}$                           | $C_1 = 330 \mu \Phi$ ; $R_1 = 2.2 \kappa O_M$ , $R_2 = 1.2 \kappa O_M$ .                      |
| 12             |                                                                    | $C_1 = 1 \text{ mK}\Phi$ ; $R_1 = 300 \text{ OM}$ , $R_2 = 510 \text{ OM}$ .                  |
| 13             |                                                                    | $L_1 = 10 \text{ mT}$ $R_1 = 1 \text{ k}$ $OM$ .                                              |
| 14             | $R_I$<br>$U_{\rm {\it BUX}}$<br>$U_{\mathit{BX}}$                  | $L_1 = 15 \text{ mT}$ $R_1 = 1.2 \text{ kO}$ <i>M</i> .                                       |
| 15             |                                                                    | $L_1 = 22 \text{ mT}$ $R_1 = 330 \text{ O}$ <i>M</i> .                                        |
| 16             | $R_{\odot}$                                                        | $L_1 = 10 \text{ mT}$ $R_1 = 100 \text{ O}$ <i>M</i> ; $R_2 = 1 \text{ kO}$ <i>M</i> .        |
| 17             | R,<br>$U_{BHX}$<br>$U_{\overline{\mathit{BX}}}$                    | $L_1 = 33 \text{ m} \Gamma \mu$ ; $R_1 = 220 \text{ Om}$ ; $R_2 = 1.2 \text{ k} \Omega \mu$ . |
| 18             |                                                                    | $L_1 = 24 \text{ mT}$ $R_1 = 510 \text{ O}$ <i>M</i> ; $R_2 = 510 \text{ O}$ <i>M</i> .       |
| 19             |                                                                    | $L_1 = 22 \text{ mT}$ $R_1 = 330 \text{ O}$ <i>M</i> .                                        |
| 20             | )<br>вих                                                           | $L_1 = 15 \text{ mT}$ $R_1 = 1.2 \text{ k}$ $OM$ .                                            |
| 21             |                                                                    | $L_1 = 10 \text{ mT}$ $R_1 = 1 \text{ k}$ $OM$ .                                              |

Таблиця 6.2 - Дані для розрахунку кіл за для побудови АЧХ, ФЧХ та АФЧХ, схеми фільтрів

![](_page_37_Picture_234.jpeg)

### **Зміст звіту**

– мета роботи;

– індивідуальне завдання до виконання лабораторної роботи;

– розрахунок зі вставкою графічних зображень та повним аналізом результатів схеми за для постійного струму, перевірити правильність розрахунків за допомогою рівняння балансу потужностей;

– розрахунок коефіцієнту передачі фільтру за для змінного струму, побудова АЧХ, ФЧХ та АФЧХ схеми фільтрів, визначення смуги пропускання фільтрів;

– лістинг програми повинен супроводжуватися відповідними коментаріями.

### ЛАБОРАТОРНА РОБОТА №7 ПРОГРАМУВАННЯ З ВИКОРИСТАННЯМ ЛОГІЧНИХ ФУНКЦІЙ

Мета роботи: отримати практичні навики роботи при програмуванні з використанням логічних функцій у комп'ютерному математичному пакеті прикладних програм.

#### Завлання:

1.1 Для змінної  $x$ , яка змінюється від  $a$  до  $b$  з кроком  $d$  розрахувати значення  $f(x)$  (див. табл. 7.1) та сформувати з цих значень вектор f. Кількість повторень визначається за формулою  $n = (b - a)/d + 1$ . Звернення до описаної програми-функції може мати вигляд  $f(a,b,d)$ . Для зміни індексу  $f$  елементу масиву вводиться змінна і цілого типу всередині програми-функції.

| $N_{\! \! \Omega}$ | f(x)                                         | $\boldsymbol{a}$ | $\boldsymbol{b}$ | d                |
|--------------------|----------------------------------------------|------------------|------------------|------------------|
| $\mathbf{1}$       | $e^{-x} \cdot \cos(x)$                       | $-2$             | $\overline{2}$   | 0.5              |
| $\overline{2}$     | $e^{-x}$ · $\sin(2x)$                        | $-1$             | $\mathbf{1}$     | 0.1              |
| $\overline{3}$     | $e^x - 3x - 14$                              | $\mathbf{1}$     | $\overline{3}$   | $\overline{0.2}$ |
| $\overline{4}$     | $\sqrt{x^2 - \cos(\pi \cdot x)}$             | $\mathbf{0}$     | $\pi$            | $\pi/5$          |
| 5                  | $x^2 - \cos^2(\pi \cdot x)$                  | $\pi$            | $2\cdot\pi$      | $\pi/4$          |
| 6                  | $\overline{x-\cos^2(2\cdot\pi\cdot x)}$      | $\boldsymbol{0}$ | $4 \cdot \pi$    | $\pi/2$          |
| $7\overline{ }$    | $3 \cdot \sqrt{x} - \sin(3 \cdot x)$         | $\boldsymbol{0}$ | 5                | 0.5              |
| $\overline{8}$     | $2-x\cdot e^x$                               | $\mathbf{1}$     | 6                | 0.5              |
| 9                  | $\sqrt{1-x}$ – tg(x)                         | $\boldsymbol{0}$ | $\mathbf{1}$     | 0.1              |
| 10                 | $\sqrt{2 \cdot x^2 + 1.2 - \cos(x)}$         | $\overline{0}$   | $\mathbf{1}$     | 0.05             |
| 11                 | $x^5 - x - 0.2$                              | 1                | $\overline{2}$   | 0.05             |
| 12                 | $x^2 - e^{x-3}$                              | $\mathbf{1}$     | $\overline{2}$   | 0.01             |
| 13                 | $\cos\left(\frac{2}{x}\right) - \frac{1}{x}$ | $-1$             | $-2$             | $-0.01$          |
| 14                 | $\sin(2 \cdot x) - x$                        | $\boldsymbol{0}$ | $\overline{2}$   | 0.01             |
| 15                 | $\sqrt{x}-tg(3 \cdot x)$                     | $\boldsymbol{0}$ | 20               | $\mathbf{1}$     |
| 16                 | $3 \cdot x^2 - 2 \cdot x$                    | $\boldsymbol{0}$ | $\overline{5}$   | $\mathbf{1}$     |

Таблиця 7.1 - Завдання до розрахунку вектору програми-функції

![](_page_39_Picture_475.jpeg)

1.2 Описати нелінійність типу «зони нечутливості 1». Побудувати передаточну характеристику (див. рис. 7.1), підключити на вхід гармонійний сигнал, побудувати осцилограми вхідної та вихідної напруги (див. рис. 7.2).

![](_page_39_Figure_2.jpeg)

Рисунок 7.1 – Передаточна характеристика нелінійності типу «зона нечутливості 1»

![](_page_39_Figure_4.jpeg)

Рисунок 7.2 – Осцилограми вхідної  $U_{\textit{RX}}$  та вихідної  $U_{\textit{RUX}}$  напруги при моделюванні нелінійності типу «зона нечутливості 1»

1.3 Описати нелінійність типу «зони нечутливості 2». Побудувати передаточну характеристику (див. рис. 7.3), підключити на вхід гармонійний сигнал, побудувати осцилограми вхідної та вихідної напруги (див. рис. 7.4).

![](_page_40_Figure_0.jpeg)

Рисунок 7.3 – Передаточна характеристика нелінійності типу «зона нечутливості 2»

![](_page_40_Figure_2.jpeg)

Рисунок 7.4 – Осцилограми вхідної  $U_{\beta X}$  та вихідної  $U_{\beta U X}$  напруги при моделюванні нелінійності типу «зона нечутливості 2»

1.4 Описати нелінійність типу «насичення». Побудувати передаточну характеристику (див. рис. 7.5), підключити на вхід гармонійний сигнал, побудувати осцилограми вхідної та вихідної напруги (див. рис. 7.6).

![](_page_40_Figure_5.jpeg)

Рисунок 7.5 – Передаточна характеристика нелінійності типу «насичення»

### **Зміст звіту**

![](_page_40_Figure_8.jpeg)

Рисунок 7.6 – Осцилограми вхідної  $U_{\scriptscriptstyle BX}$  та вихідної  $U_{\scriptscriptstyle BHX}$  напруги при моделюванні нелінійності типу «насичення»

– мета роботи;

– індивідуальне завдання до виконання лабораторної роботи;

– лістинг програми розрахунку вектору *f* програми-функції, який повинен супроводжуватися відповідними коментаріями;

– лістинг програми розрахунку передаточної характеристики передаточної характеристика нелінійності типу «зона нечутливості 1» та осцилограми вхідної  $U_{\beta X}$  та вихідної  $U_{\beta U}$  напруги;

– лістинг програми розрахунку передаточної характеристики передаточної характеристика нелінійності типу «зона нечутливості 2» та осцилограми вхідної  $U_{\scriptscriptstyle{RY}}$  та вихідної  $U_{\scriptscriptstyle{R\mu\chi}}$  напруги;

– лістинг програми розрахунку передаточної характеристики передаточної характеристика нелінійності типу «насичення» та осцилограми вхідної  $U_{\text{av}}$ та вихідної  $U_{\mu\nu\nu}$  напруги;

– лістинги усіх програм повинні супроводжуватися відповідними коментаріями.

## **ЛАБОРАТОРНА РОБОТА № 8 РОЗВ'ЯЗАННЯДИФЕРЕНЦІАЛЬНИХ РІВНЯНЬ**

**Мета роботи**: отримати практичні навики роботи при розв'язанні диференційних рівнянь у комп'ютерному математичному пакеті прикладних програм.

#### **Завдання:**

1.1 Знайти рішення диференціального рівняння (див. табл. 8.1) на відрізку  $[a,b]$  з кроком  $h$  та початковим наближенням  $y_{0}$  за допомогою функції *odesolve*. Побудувати графічне зображення рішення.

1.2 Вирішити диференціальне рівняння (див. табл. 8.1) на відрізку [*a*,*b*] з кроком  $h$  та початковим наближенням  $y_{\scriptscriptstyle 0}$  за допомогою функцій *rkfixed* , *Rkadapt* . Побудувати графічне зображення рішення

1.3 Збільшити крок інтегрування вдвічі (2 × *h*) та знов знайти рішення задачі на грубішій сітці вузлів. Побудувати графічне зображення рішення.

Таблиця 8.1 – Індивідуальні завдання до виконання лабораторної роботи «Рішення диференціальних рівнянь»

![](_page_42_Picture_515.jpeg)

![](_page_43_Picture_4.jpeg)

![](_page_44_Picture_141.jpeg)

### **Зміст звіту**

– мета роботи;

– індивідуальне завдання до виконання лабораторної роботи;

– лістинг програми розрахунку диференціального рівняння за допомогою функції *odesolve*, побудувати графічне зображення рішення;

– лістинг програми розрахунку диференціального рівняння за допомогою функцій *rkfixed* , *Rkadapt* , побудувати графічне зображення рішення;

– збільшити крок інтегрування вдвічі (2 × *h*) та знов знайти рішення задачі на грубішій сітці вузлів, побудувати графічне зображення рішення.

– лістинги усіх програм повинні супроводжуватися відповідними коментаріями.

# **РОЗРАХУНКОВО-ГРАФІЧНА РОБОТА АПРОКСИМАЦІЯ ЕКСПЕРИМЕНТАЛЬНИХ ДАНИХ ФУНКЦІОНАЛЬНИМИ ЗАЛЕЖНОСТЯМ**

**Мета роботи**: отримати практичні навики при апроксимації експериментальних даних функціональними залежностями за допомогою методу найменших квадратів.

#### **Завдання:**

В результаті експерименту було визначено деякі експериментальні данні. Необхідно:

– за допомогою методу найменших квадратів виконати апроксимацію даних багаточленом (статечним поліномом), розрахувати коефіцієнти статечного поліному;

– визначити значення похибки апроксимування,

– побудувати графік залежності сумарної похибки апроксимування від степені апроксимуючого поліному.

У тих випадках, коли значення функції  $y_i$  визначено неточно (наприклад, із результатів), доцільно функцію апроксимації знаходити за критерієм, який передбачає мінімізацію: суми квадратів відхилень, суми модулів відхилень або максимального відхилення. На практиці зазвичай застосовується середньоквадратичне наближення функції алгебраїчними багаточленами наступного вигляду:

$$
y(x) = a_0 + a_1 \cdot x + a_2 \cdot x^2 + a_m \cdot x^m = \sum_{k=0}^{m} a_k \cdot x^k,
$$

де *a*<sub>k</sub> – коефіцієнти багаточлену (статечний поліном); *m* – ступінь статечного поліному. Коли функцію задано у вигляді таблиці, бажано, щоб число точок *<sup>k</sup> x* ( *k* = 0,1,2,...,*n* ) було більше ступеня багаточлену *m* хоча б у (1,5 – 2) рази.

Коефіцієнти багаточлену знаходяться методом найменших квадратів з умови мінімізації найкращого середньоквадратичного наближення:

$$
\varepsilon^{2} = \sum_{i=0}^{n} [y_{i} - y(x_{i})]^{2} = \sum_{i=0}^{n} [y_{i} - \sum_{k=0}^{m} a_{k} \cdot (x_{i})^{k}]^{2} = \varepsilon^{2} (a_{0}, a_{1},..., a_{m}) \rightarrow \min.
$$

При мінімізації похибки апроксимації, часткові похідні прирівнюються до нуля:

$$
\frac{\partial}{\partial a_i} \varepsilon = \sum_{i=0}^n \left[ 2 \cdot \left[ y_i - \sum_{k=0}^m a_k \cdot (x_i)^k \right] \cdot \left[ - (x_i)^j \right] = 0 \right],
$$

в результаті отримаємо систему лінійних алгебраїчних рівнянь  $m+1$ -го порядку щодо невідомих  $a_0, a_1, a_2, ..., a_m$ :

$$
\sum_{k=0}^m a_k \cdot \sum_{i=0}^{n-1} (x_i)^{k+j} = \sum_{i=0}^{n-1} (x_i)^{j} \cdot y_i.
$$

Система приводиться до матричної форми

 $A \cdot AX = YX$ .

При  $m = 3$ 

$$
A = \begin{pmatrix} a_0 \\ a_1 \\ a_2 \\ a_3 \end{pmatrix}; \quad AX = \begin{pmatrix} \sum_i (x_i)^{0+0} & \sum_i (x_i)^{1+0} & \sum_i (x_i)^{2+0} & \sum_i (x_i)^{3+0} \\ \sum_i (x_i)^{0+1} & \sum_i (x_i)^{1+1} & \sum_i (x_i)^{2+1} & \sum_i (x_i)^{3+1} \\ \sum_i (x_i)^{0+2} & \sum_i (x_i)^{1+2} & \sum_i (x_i)^{2+2} & \sum_i (x_i)^{3+2} \\ \sum_i (x_i)^{0+3} & \sum_i (x_i)^{1+3} & \sum_i (x_i)^{2+3} & \sum_i (x_i)^{3+3} \end{pmatrix}; \quad YX = \begin{pmatrix} \sum_i y_i \cdot (x_i)^{0} \\ \sum_i y_i \cdot (x_i)^{1} \\ \sum_i y_i \cdot (x_i)^{2} \\ \sum_i y_i \cdot (x_i)^{3} \end{pmatrix}
$$

Рішення системи шукається у вигляді:

$$
A = YX \cdot AX^{-1}.
$$

Таблиця 9.1 - Індивідуальні завдання до виконання розрахунковографічної роботи «Апроксимація експериментальних даних функціональними залежностям»

![](_page_46_Picture_47.jpeg)

![](_page_47_Picture_810.jpeg)

![](_page_48_Picture_4.jpeg)

![](_page_49_Picture_493.jpeg)

**Приклад.** Виконати апроксимацію експериментальних даних статечним поліномом вигляду:

![](_page_49_Picture_494.jpeg)

Графік залежності *Y* від *X* наведено на рисунку 9.1.

![](_page_49_Figure_4.jpeg)

Рисунок 9.1 – Графік залежності *Y* від *X*

 $n = 10 - \text{kinetic}$ ть експериментальних даних;  $m = 3 -$  ступінь апроксимуючого поліному.

$$
AX := \begin{bmatrix} \sum_{i=0}^{n-1} (x_i)^{0+0} \sum_{i=0}^{n-1} (x_i)^{1+0} \sum_{i=0}^{n-1} (x_i)^{2+0} \sum_{i=0}^{n-1} (x_i)^{3+0} \\ \sum_{i=0}^{n-1} (x_i)^{0+1} \sum_{i=0}^{n-1} (x_i)^{1+1} \sum_{i=0}^{n-1} (x_i)^{2+1} \sum_{i=0}^{n-1} (x_i)^{3+1} \\ \sum_{i=0}^{n-1} (x_i)^{0+2} \sum_{i=0}^{n-1} (x_i)^{1+2} \sum_{i=0}^{n-1} (x_i)^{2+2} \sum_{i=0}^{n-1} (x_i)^{3+2} \\ \sum_{i=0}^{n-1} (x_i)^{0+3} \sum_{i=0}^{n-1} (x_i)^{1+3} \sum_{i=0}^{n-1} (x_i)^{2+3} \sum_{i=0}^{n-1} (x_i)^{3+3} \\ 27 & 96 & 378 & 1.583 \times 10^3 \\ 96 & 378 & 1.583 \times 10^3 & 6.901 \times 10^3 \\ 378 & 1.583 \times 10^3 & 6.901 \times 10^4 \end{bmatrix}
$$

Матриця АХ може бути розраховано більш простим способом:

$$
i := 0.. \text{ m} \qquad j := 0.. \text{ m} \qquad k := 0.. \text{ n} - 1
$$
\n
$$
AX1_{i,j} := \sum_{k=0}^{n-1} (X_k)^{i+j}
$$
\n
$$
AX1 = \begin{pmatrix}\n10 & 27 & 96 & 378 \\
27 & 96 & 378 & 1.583 \times 10^3 \\
96 & 378 & 1.583 \times 10^3 & 6.901 \times 10^3 \\
378 & 1.583 \times 10^3 & 6.901 \times 10^3 & 3.091 \times 10^4\n\end{pmatrix}
$$

$$
YX := \begin{bmatrix} \sum_{i=0}^{n-1} Y_i \cdot (X_i)^0 \\ \sum_{i=0}^{n-1} Y_i \cdot (X_i)^1 \\ \sum_{i=0}^{n-1} Y_i \cdot (X_i)^2 \\ \sum_{i=0}^{n-1} Y_i \cdot (X_i)^3 \\ \sum_{i=0}^{n-1} Y_i \cdot (X_i)^3 \end{bmatrix} YX = \begin{bmatrix} 91.09 \\ 263.58 \\ 968.215 \\ 3.896 \times 10^3 \end{bmatrix}
$$

Отримаємо рішення системи:

$$
A := AX^{-1} \cdot YX
$$
  
A = 
$$
\begin{pmatrix} 7.297 \\ 0.482 \\ 0.046 \\ 1.956 \times 10^{-3} \end{pmatrix}
$$

æ

$$
y(x) := \sum_{i=0}^{m} A_i \cdot x^{i}
$$
  $x = 0, 0.1 ... 5$ 

Графіки залежності експериментальних даних (*Y* від *X* ) та статечного поліному ( *y*(*x*)) наведено на рисунку 9.2.

![](_page_51_Figure_5.jpeg)

Рисунок 9.2 – Графіки залежності експериментальних даних (*Y* від *X* ) та статечного поліному ( *y*(*x*))

Відносна похибка апроксимації функції розраховується за наступною формулою:

$$
\delta := \sqrt{\frac{1}{n} \cdot \sum_{k=0}^{n-1} \frac{(Y_k - y(X_k))^2}{Y_k}} \cdot 100 \qquad \delta = 2.427
$$

Для побудови графіка залежності відносної похибки апроксимації (б) від ступеня апроксимуючого поліному (*m*), який наведено на рисунку 9.3, одержимо необхідні масиви даних:

$$
m := \begin{pmatrix} 1 \\ 2 \\ 3 \\ 4 \\ 5 \\ 6 \\ 7 \end{pmatrix}
$$
  

$$
m := \begin{pmatrix} 1.749 \\ 3 \\ 4 \\ 5 \\ 6 \\ 7 \end{pmatrix}
$$
  

$$
\delta := \begin{pmatrix} 1.749 \\ 0.787 \\ 0.271 \\ 0.222 \\ 0.060 \\ 0.036 \end{pmatrix}
$$

![](_page_52_Figure_4.jpeg)

Рисунок 9.3 – Графік залежності відносної похибки апроксимації (б) від ступеня апроксимуючого поліному (*m*)

## **Зміст звіту**

- мета роботи;
- індивідуальне завдання до виконання розрахункового-графічної роботи;

– лістинг програми для апроксимації експериментальних даних статечним поліномом;

– графіки функції залежних змінних від незалежних.

– проведення дослідження відносної похибки апроксимації від ступеня апроксимуючого поліному

– висновки за результатами виконаної роботи.

### **ПЕРЕЛІК РЕКОМЕНДОВАНОЇ ЛІТЕРАТУРИ**

1. Бойко В.І. Наукові, аналітичні та екологічні прилади і системи (вступ до фаху) /В.І. Бойко, А.А. Зорі, В.А. Порєв. – 2-ге вид., доповн. і переробл. – Донецьк: ДВНЗ «ДонНТУ», 2010. – 222 с.

2. Бойко В.І. Основи електронних систем (вступ до фаху): [навчальний посібник для студентів ВНЗ] /В.І. Бойко, А.А. Зорі. – Донецьк: РВА ДонНТУ,  $2002. - 208$  c.

3. ДСТУ 2681-94 Метрологія. Терміни та визначення. – К.: Держстандарт України, 1994. – 68 с.

4. Храмов А.В. Первинні вимірювальні перетворювачі вимірювальних приладів і автоматичних систем. /А.В. Храмов. – К.: Вища школа, 1998. – 527 с.

5. Порєв В.А. Телевізійна пірометрія / В.А. Порє. – К.: АВЕРС, 2002 – 196 с.

6. Гусев В.Г. Электроника и микропроцессорная техника: [учеб. для вузов] / В.Г. Гусев, Ю.М. Гусев. – [4-е изд., доп.]. – М.: Высш. шк., 2006. – 799 с.

7. Основи технічної електроніки: [підручник] в 2 т. Т. 2. Схемотехніка / В.І. Бойко, В.Я. Жуйков, А.А. Зорі, В.М. Співак, Т.О. Терещенко. – К.: Вища шк., 2007 – 512 с.

8. Boyko V. Increase of measuring systems accuracy / V. Boyko, A. Zori, V. Korenev, S. Kovalev, M. Khlamov. – Donetsk: RVV DonNTU, 2007. – 276 p.

9. Корпорація Майкрософт (Microsoft Corporation). – Електронні данні, Режим доступу: http://office.microsoft.com/ru-ru/getstarted/FX101055081049.aspx – Загл. с екрану.–Мов. рос. англ.

10. Кирьянов Д.В. MathCad 2001 / Д.В. Кирьянов. – СПб.: БВХ-Петербург, 2001. – 544 с.

11. Дьяков В. MathCad 8/2000: [специальный справочник] / В. Дьяков. – СПб.: Издательство Питер, 2000. – 592 с.

12. Макаров Е. Инженерные расчеты в MathCad 14 (+CD) /Е. Макаров. – СПб.: Питер, 2007. – 592 с.

13. Алексеев Е.Р. Решение задач вычислительной математики в пакетах Mathcad 12, MATLAB 7, Maple 9. Серия: Самоучитель / Е.Р. Алексеев, О.В. Чеснокова. – М.: НТ Пресс, 2006. – 496 с.